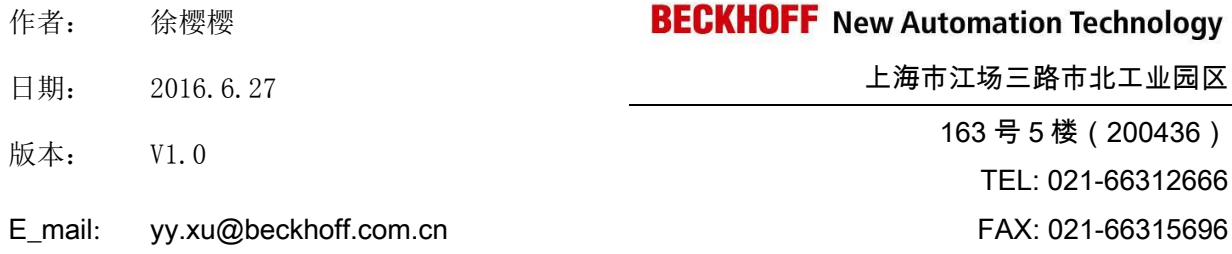

# C6920-0030 的 FBWF 功能

概述

本例可作为使用 IPC 的 FBWF 功能的参考。

#### 文档中包含的软件及 **FBWF** 说明

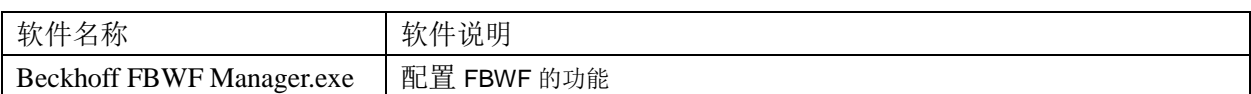

Beckhoff FBWF Manager 的路径: C:\Program Files (x86)\FBWFMgr\Beckhoff FBWF Manager.exe FBWF:英文全称 File Based Write Filter, 简称文件保护, FBWF 针对文件级别设计的, 它能够智能 地针对文件、文件夹或者任何文件系[统数据结构进](http://baike.baidu.com/view/9900.htm)行过滤,有效地达到了保护文件系统的目的。

#### 备注

关键字: IPC, FBWF

#### 免责声明

我们已对本文档描述的内容做测试。但是差错在所难免,无法保证绝对正确并完全满足您的使用需 求。本文档的内容可能随时更新,也欢迎您提出改进建议。

文档内容可能随时更新

如有改动,恕不事先通知

## **BECKHOFF** New Automation Technology

### 一、 本例软、硬件配置:

- 1、 硬件:c6920-0030(带有 WES7 操作系统的 IPC)
- 2、 软件:Beckhoff FBWF Manager.exe

### 二、 本例具体实施步骤:

1.双击打开相应的的 Beckhoff FBWF Manager.exe, 相应的路径 C:\Program Files

(x86)\FBWFMgr\Beckhoff FBWF Manager.exe。

2. 设置 Beckhoff FBWF Manager.exe, 如果出现 FBWF DISABLED 说明 FBWF 没有开启。

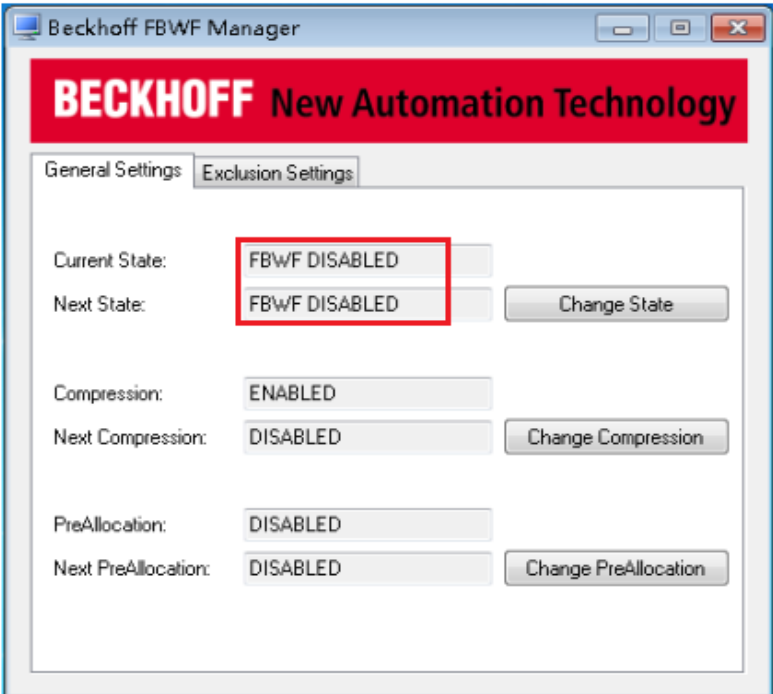

3.单击 Change State,开启 FBWF, 并且软件重启控制器。

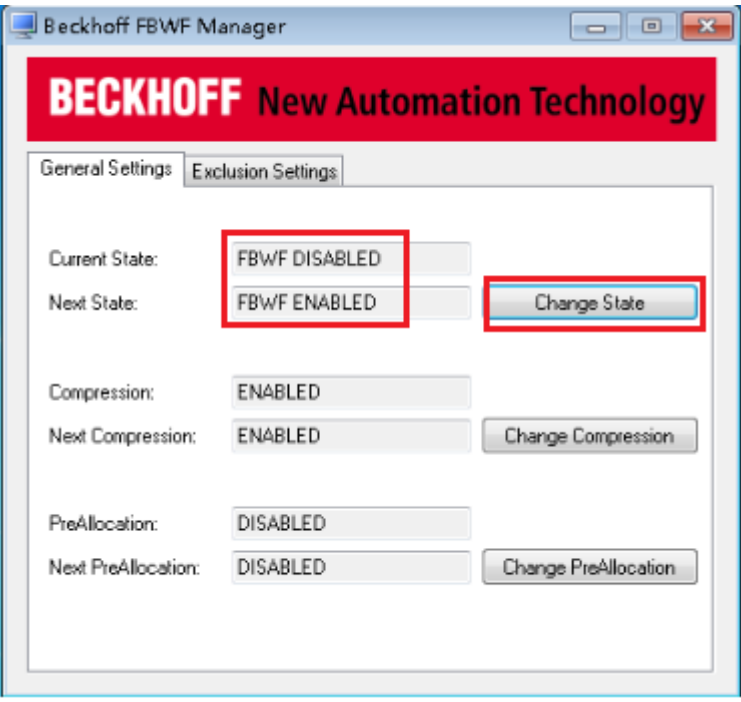

## **BECKHOFF** New Automation Technology

4.当出现如下画面说明 FBWF 已经开启。

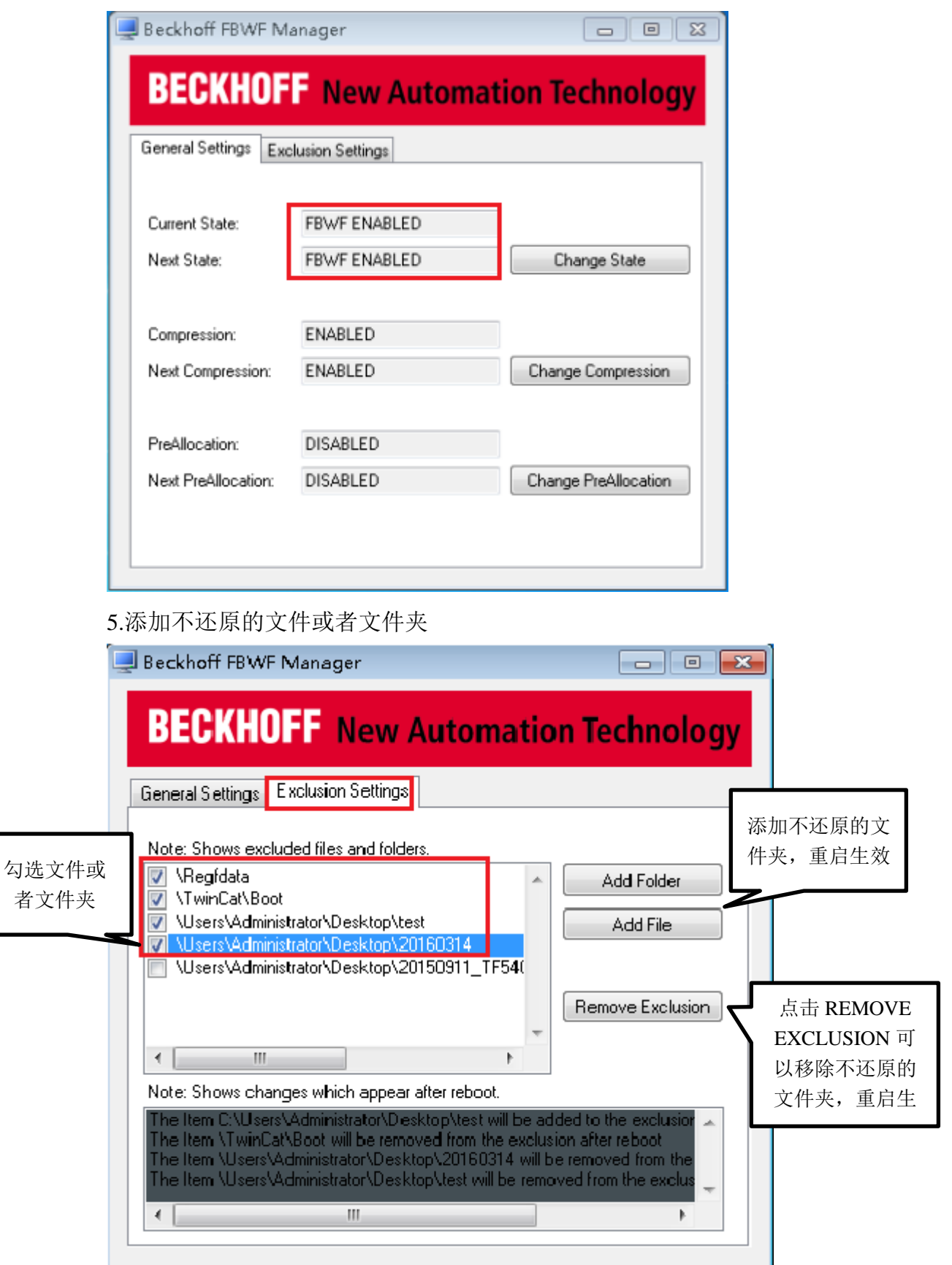

实验现象:

分别在桌面的文件夹 20160314 和文件夹 20150911\_FT540 新建文件夹 12345,然后重启 IPC,发现 20160314 的 12345 文件夹还在,20150911\_FT540 新建文件夹 12345 已经被

## **BECKHOFF** New Automation Technology

删除。

实验注意点:

- 1. 当 FBWF 处于 DISABLED 模式下, 那么 exclusion settings 无法添加不还原的文件夹。
- 2. FBWF 所有设置需要 ReStart 才有效。